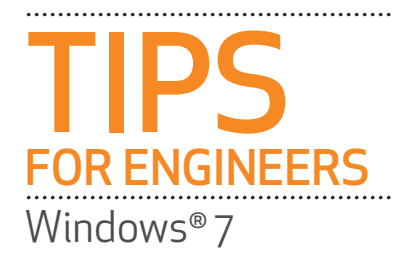

## **Hotkeys**

- WIN + Up Arrow or WIN + Down Arrow = toggle between window states, Maximized, Restore and Minimized
- WIN + Shift + Left or Right Arrow = move window to another monitor
- $WIN + 1$ , 2, 3, 4 or 5 = Launch the corresponding application on the Task Bar
- $WIN + P = Projector$  and video output settings
- $WIN + X = M$ obility Center Several convenient controls such as projector, WiFi, etc.
- WIN + T = Task Bar navigation via arrow keys
- $WIN + D =$  Show Desktop
- WIN + E = Windows Explorer
- $WIN + L =$  Lock Windows
- WIN + "+" = Magnifying Glass
- Win + Tab = cycle through the open application using Aero Flip
- Alt + Tab = cycle through the open applications
- Ctrl + Tab = cycle through the open documents within an application
- Ctrl + Application Icon = cycle through the open documents within the application
- Ctrl + Shift + Application Icon = Run application as Administrator
- Shift + Application Icon = Run a new instance of an application
- $Alt + F4 = Terminate$  the active application
- Ctrl + Shift + Escape = Windows Task Manager
- $Ctrl + C = copy$
- $Ctrl + X = cut$
- $Ctrl + V =$  paste
- Ctrl + Drag = copy
- Shift + Drag = move

## **Performance Settings**

- Windows 7 has been designed for 64bit. Running the operating system as a 64bit OS<br>will give you performance gains as well as access to unlimited memory. For applications not supported on 64bit, try Windows XP mode.
- You can monitor RAM, Processor and Video performance via the Resource and Performance Monitor. To access type "resource" or "performance" in the Windows Search bar.
- Turn off "Eye Candy" if performance is suffering. Right click on the Desktop and choose Personalize. Under Themes, choose Windows Classic or Windows Basic.
- Tune the Power Settings to suite your working environment. Set your screen saver and<br>sleep settings to longer durations so you do not have to constantly wake the machine.
- For faster shutdowns, you can change what the power icon does. Right click the Sleep, Shutdown, Hibernate button and choose properties. There is a drop down menu where you can change its default functionality.
- Completely disable Hibernate. Access the Command Prompt and type powercfg /hibernate off .
- With SATA drives you can turn on write caching to gain a performance increase. However, make sure that you are running either a laptop batt er or UPS to avoid data loss.

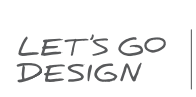

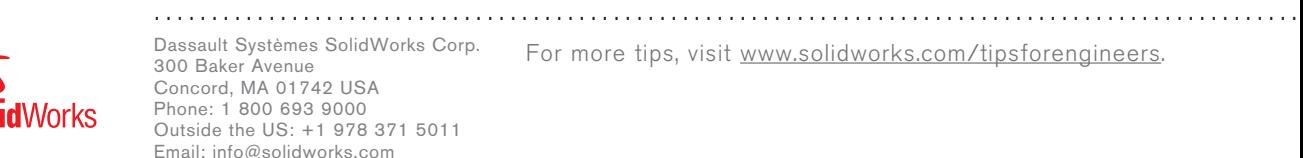

For more tips, visit www.solidworks.com/tipsforengineers.